您需要先购买另一种可以通过法定货币轻松购买的加密货币,例如(USDT、BTC 、ETH或BNB),然后将它们发送到加密货币交易所或支持普维币(PIVX)交易的加 密钱包再进行兑换。 许多加密交易所或加密钱包提供普维币(PIVX)场外(OTC)交易 服务,并支持使用法定货币购买普维币(PIVX)。在这种情况下,您可以使用当地的 法定货币,例如美元、欧元、土耳其里拉、菲律宾比索等在加密货币交易所或加密 货币钱包来购买、出售普维币(PIVX) 。

 许多投资者会持有他们的普维币并期望它升值。您可以将您的普维币存储在您的 交易所钱包(例如 Binance Wallet)或加密钱包(例如 Trust Wallet)中。如果您 想长期持有它们,您可以将它们存储在冷钱包中,为了安全,不建议长期存放于热 钱包。

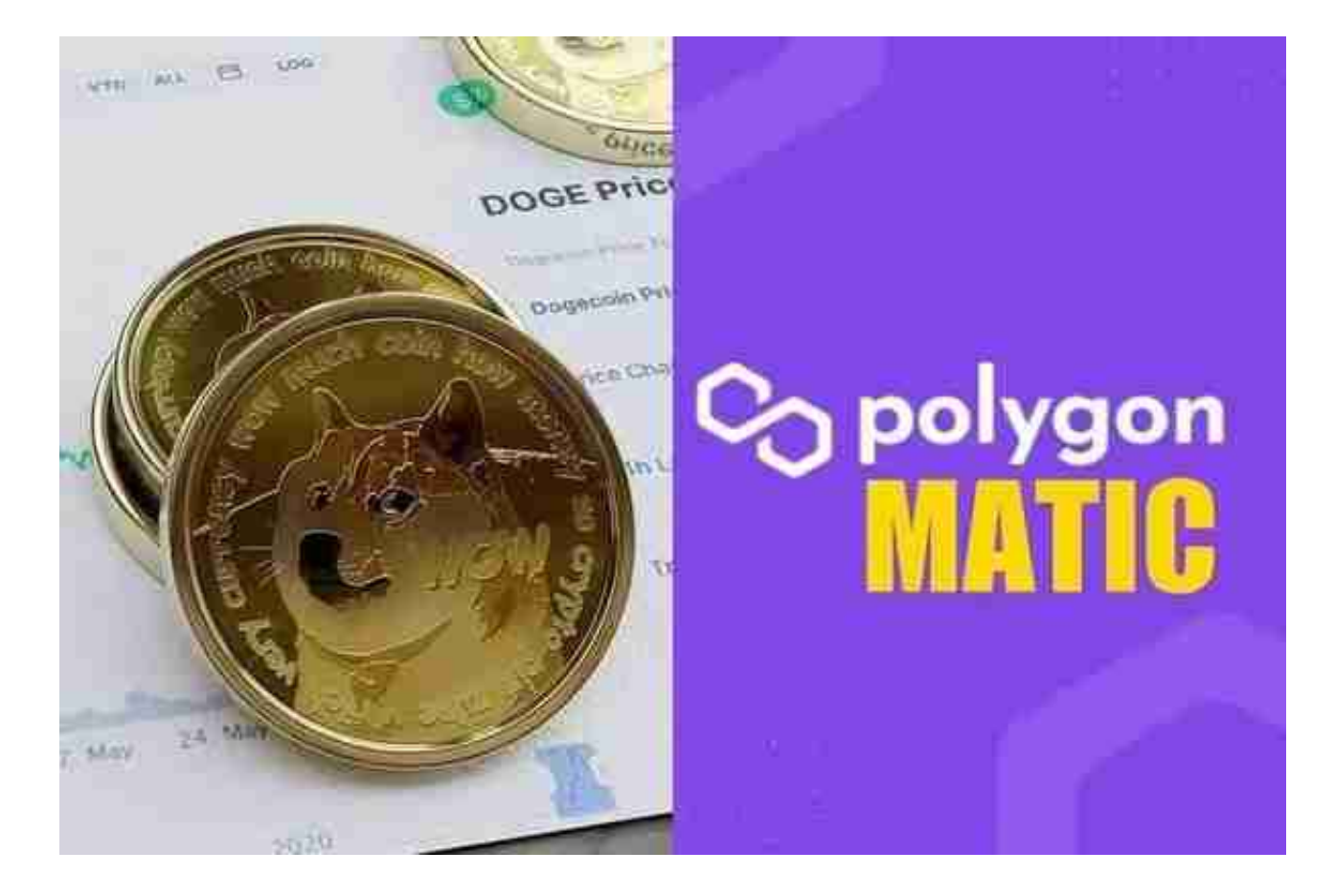

 您可以到交易所用普维币(PIVX) 去兑换其他加密货币。 中心化或去中心化交易所 通常会为普维币提供各种加密货币交易对以满足您的需求。

通过质押代币赚取奖励。质押是一种很好的方式,可以最大化地赚取代币,这往 往优于只是将代币存放在钱包或交易账户中。

许多人想要了解如何下载Bitget交易平台,接下来就让我们来讲讲BG下载细节,

帮助你顺利下载安全交易平台。

下载Bitget APP: 在手机应用商店搜索"Bitget",或者在Bitget官网上下载APP 。点击下载后,等待下载完成。下载完成后,点击"打开"进入APP。

 安装Bitget APP:打开下载完成的Bitget APP。点击"安装"按钮,等待安装完 成。安装完成后,点击"打开"按钮进入APP。

 注册Bitget账号:打开Bitget APP,点击"注册"按钮。填写注册信息,包括手 机号码、验证码、登录密码等。点击"注册"按钮,完成注册。

登录Bitget账号:打开Bitget

APP,输入注册时填写的手机号码和密码。点击"登录"按钮,进入Bitget账号。

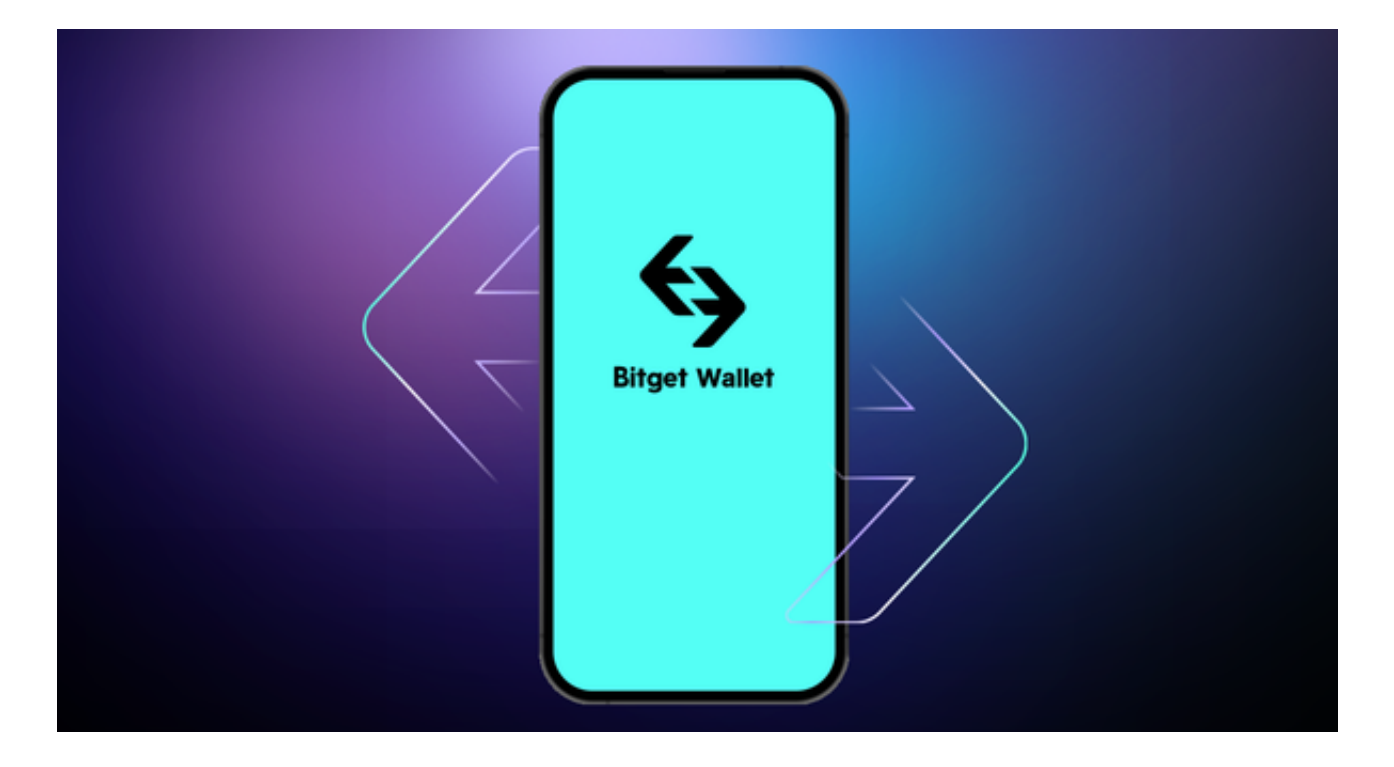

 使用Bitget APP:登录Bitget账号后,可以进行数字货币的交易、充值、提现等 操作。在APP首页可以查看数字货币的行情和交易深度。在"资产"页面可以查看 自己的数字货币资产和交易记录。

 Bitget APP是一款方便用户进行数字货币交易的工具,用户可以在手机上随时随 地进行交易。下载和安装Bitget APP非常简单,只需要在应用商店搜索或者在官网 上下载即可。注册和登录Bitget账号后,用户可以进行数字货币的交易、充值、提 现等操作。